## **Co zrobić, żeby korzystać z radia internetowego i cieszyć się niezliczoną liczbą stacji radiowych w starszych modelach urządzeń Yamahy? Prosimy zapoznać się z poniższą procedurą udostępnioną na stronie vTuner**

Ostatnia aktualizacja oprogramowania zmieniła dostawcę internetowych usług radiowych urządzeń sieciowych Yamahy z vTuner na airable.radio. Zmiana wynika ze zmiany działalności dotychczasowego dostawcy – firmy vTuner- z darmowej na komercyjną, która jest motywowana kosztami, jakie są związane z działalnością serwisu. Oznacza to, że w urządzeniach korzystając do tej pory z API firmy vTuner – o ile właściciel nie wniósł opłaty do vTunera - radia internetowe przestawały być odtwarzane.zamilkły.

Firma Yamaha chcąc utrzymać darmową dostępność radia internetowego dla użytkowników swoich urządzeń prowadziła update zmieniający dostawcę usługi z vTuner na airable.radio.

Niestety w starszych modelach nie ma możliwości softwarowej zmiany dostawcy usługi. Co zatem zrobić, żeby korzystać z radia internetowego? Jedynym sposobem, aby tę funkcjonalność utrzymać, jest wnieść opłatę na rzecz vTuner w wysokości 3 dolarów na rok za pomocą dedykowanej strony dostępnej pod [tym](https://yradio.vtuner.com/setupapp/yamaha/asp/AuthLogin/SignIn.asp)  [adresem.](https://yradio.vtuner.com/setupapp/yamaha/asp/AuthLogin/SignIn.asp)

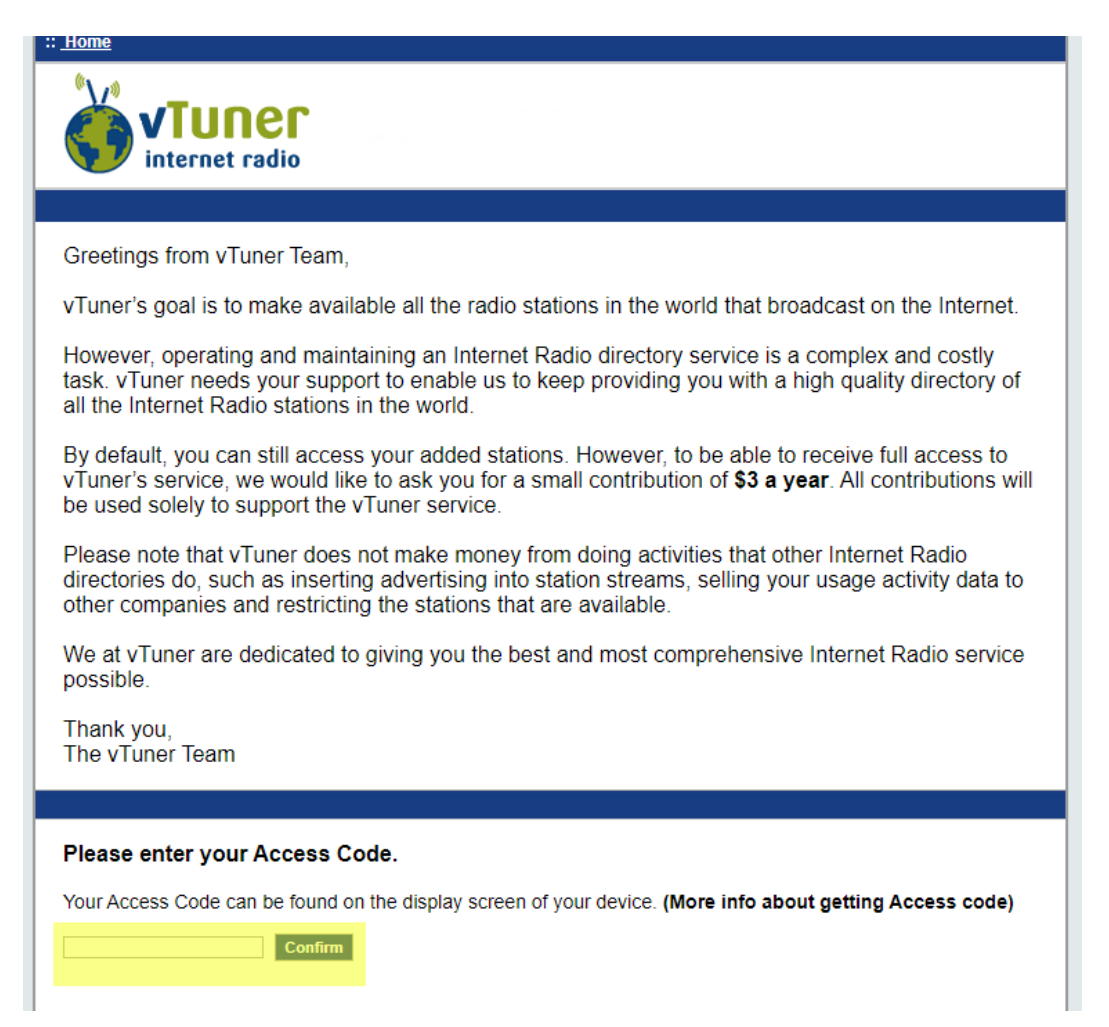

Poniżej przedstawiamy krok po kroku co zrobić aby nadal cieszyć się radiem internetowym:

- 1. Należy wejść na stroną vTuner znajdującej się pod adresem: <https://yradio.vtuner.com/setupapp/yamaha/asp/AuthLogin/SignIn.asp>
- 2. Należy rozpocząć procedurę pobierania radia internetowego poprzez kliknięcie w przycisk "To receive full access to vTuner service, please click here"

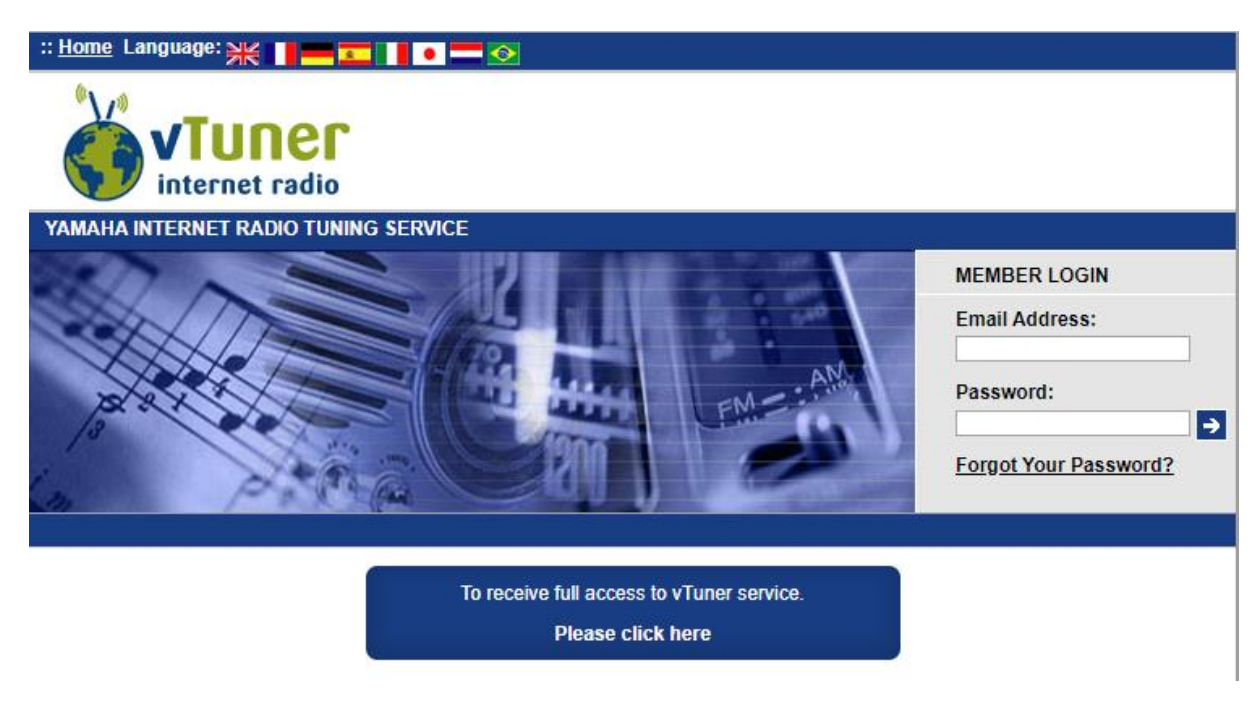

## **J**ak znaleźć kod dostępu?

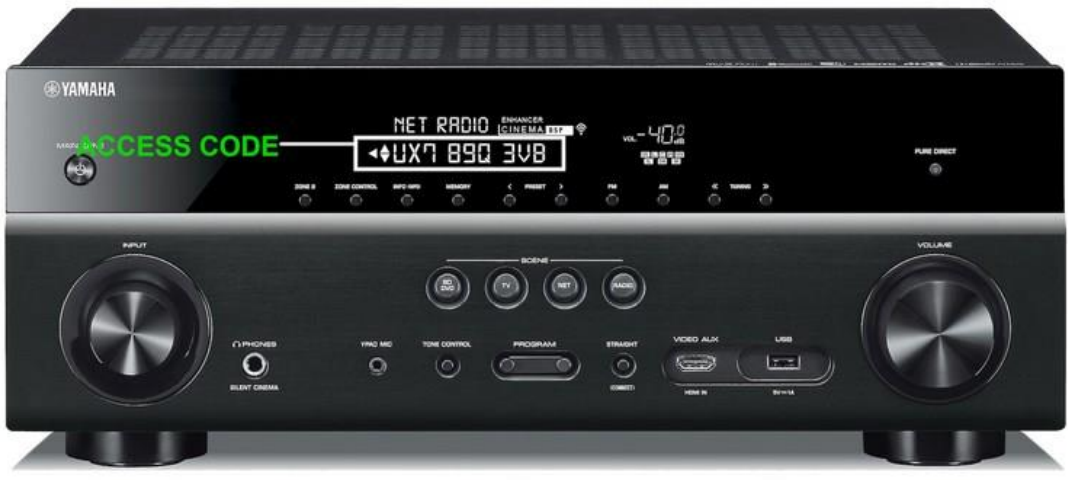

W przypadku amplitunerów wyposażonych w radio internetowe Access code można znaleźć w poniższy sposób:

- 1. Należy wybrać źródło NET RADIO na twoim urządzeniu
- 2. W menu radia internetowego odnaleźć pozycję "Get Access code"
- 3. Kod dostępu zostanie wyświetlony na urządzeniu.

W przypadku odtwarzaczy strumieniowych, CD wyposażonych w funkcje sieciowe Access code można znaleźć w poniższy sposób.

- 1. W menu urządzenie odnaleźć funkcję Network
- 2. W menu Network odnaleźć pozycję "Get Access code"
- 3. Kod dostępu zostanie wyświetlony na urządzeniu.

Po wprowadzeniu kodu na stronie vTuner zostaniesz przeniesiony na stronę płatności. Po zakończeniu transakcji w ciągu 24 godzin uzyskasz dostęp do funkcjonalności radio internetowego. Należy pamiętać, aby po zakończeniu transakcji i otrzymaniu potwierdzenia wyłączyć i ponownie włączyć urządzenie do zasilania.

Dotyczy modeli:

CD-N301, CD-N500, CRX-N560, CX-A5000, HTR-4065, HTR-4066, HTR-4067, HTR-5066, HTR-5067, HTR-6064, HTR-6065, HTR-6067, HTR-7065, HTR-8063, HTR-9063, MCX-A300, MCX-P200, MCX-RC100, NP-S2000, R-N301, R-N500, RX-A1000, RX-A1010, RX-A1020, RX-A1030, RX-A1040, RX-A2000, RX-A2010, RX-A2020, RX-A2030, RX-A2040, RX-A3000, RX-A3010, RX-A3020, RX-A3030, RX-A3040, RX-A710, RX-A720, RX-A730, RX-A740, RX-A810, RX-A820, RX-A830, RX-A840, RX-S600, RX-S600D, RX-V1067, RX-V1071, RX-V1073, RX-V1075, RX-V1077, RX-V2065, RX-V2067, RX-V2071, RX-V2073, RX-V2075, RX-V2077, RX-V3067, RX-V3071, RX-V3073, RX-V3075, RX-V3077, RX-V3900, RX-V473, RX-V475, RX-V477, RX-V500D, RX-V573, RX-V575, RX-V577, RX-V671, RX-V673, RX-V675, RX-V677, RX-V771, RX-V773, RX-V775, RX-V777, RX-V867, RX-V871, RX-Z7, TSR-67